# ロイロノート・町の様子を記録する

#### H26 10 月 藤城小学校 育成学級

## 1. 教科・単元

生活・総合的な学習の時間・ふし見の町をしろう

## 2. 活用のポイント

デジタルカメラで撮影した写真をタブレット端末に取り込み,伏見区内の駅や駅周辺の様子を 紹介するビデオをロイロノートで作成した。

まず,画用紙等アナログで写真と説明の言葉の構成を考えた。次にロイロノートを使って写真 をつなぎ,音声での説明を入れた。注目してほしいところには,ロイロノートの機能であるマー カーを使い,丸で囲む等,見る人が分かりやすいように工夫した。

児童によっては,ロイロノート上でインターネット上の地図を表示し,本校と駅との位置関係 を提示する様子も見られた。

完成したビデオは,たくさんの人に見てもらって感想をもらい,必要があれば修正をおこなっ た。

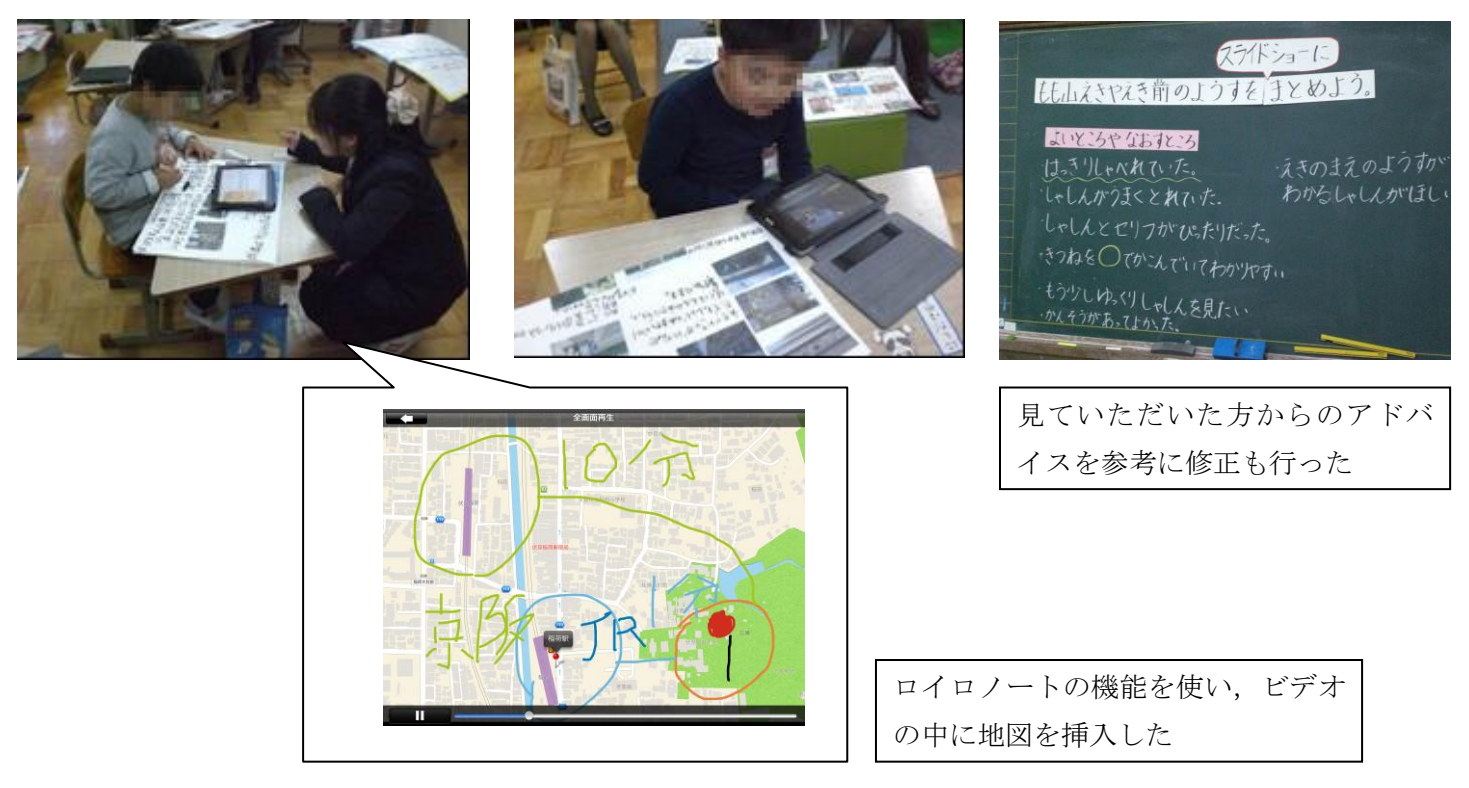

### 3. 実践をした感想

- ○操作方法が分かりやすく、育成学級の児童でも一度伝えるとすぐに操作を覚えることができ、 進んで活動を進められた。
- ○音声での説明が入れられるので、文字習得が十分でない児童でも容易に作品を作ることができ た。
- ○録音した音声の確認や書き込んだ文字の修正が手軽にできるため、鉛筆で文字を書くことや消 しゴムを使って消すことが苦手な児童も意欲をもって活動を続けることができた。
- △タブレット端末は操作が簡単なので、学習で使うアプリ以外のソフトに気を取られてしまうこ ともあった。